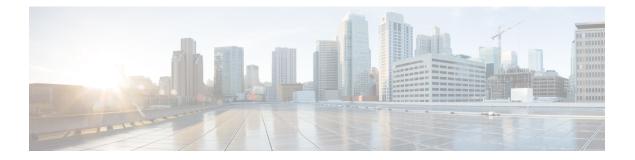

# **V** Commands

- vethernet auto-create, on page 2
- vlan, on page 3
- vlan (STP), on page 5
- vlan configuration, on page 6
- vlan dot1Q tag native, on page 7
- vmware dvs, on page 8
- vmware (virtual Ethernet interface), on page 9
- vnic id (virtual Ethernet interface), on page 10
- vrf (ERSPAN), on page 11
- vrf context, on page 12
- vtp (interface), on page 13
- vtp domain, on page 14
- vtp file, on page 15
- vtp mode, on page 17
- vtp password, on page 19
- vtp version, on page 20

#### vethernet auto-create

To enable the automatic creation of virtual Ethernet interfaces globally, use the **vethernet auto-create** command. To disable automatic creation of virtual Ethernet interfaces, use the **no** form of this command.

vethernet auto-create no vethernet auto-create

| Syntax Description T | his command has no | arguments or keywords. |
|----------------------|--------------------|------------------------|
|----------------------|--------------------|------------------------|

Command Default Disabled

Command Modes Global configuration mode

| Command History | Release     | Modification                 |
|-----------------|-------------|------------------------------|
|                 | 5.1(3)N1(1) | This command was introduced. |

# Usage Guidelines Before you use a virtual Ethernet interface, you must enable Cisco Virtual Machine Fabric Extender (VM-FEX) on the switch by using the feature vmfex command.

Before you use this command, you must enable Adapter Fabric Extender (Adapter-FEX) on the switch by using the **feature adapter-fex** command.

#### **Examples** This example shows how to enable automatic creation of virtual Ethernet interfaces on the switch:

switch(config)# vethernet auto-create
switch(config)#

This example shows how to disable automatic creation of virtual Ethernet interfaces:

switch(config)# no vethernet auto-create
switch(config)#

| Related Commands | Command             | Description                              |
|------------------|---------------------|------------------------------------------|
|                  | feature adapter-fex | Enables Adapter-FEX on the switch.       |
|                  | feature vmfex       | Enables VM-FEX on the switch.            |
|                  | interface vethernet | Configures a virtual Ethernet interface. |
|                  | port-profile        | Configures a port profile.               |

#### vlan

To add a VLAN or to enter the VLAN configuration mode, use the **vlan** command. To delete the VLAN and exit the VLAN configuration mode, use the **no** form of this command.

vlan {vlan-idvlan-range}
no vlan {vlan-idvlan-range}

| Syntax Description | vlan-id                                                                                                    | Number of the VLAN. The range is from 1 to 4094.                                                                                                    |  |  |  |  |  |  |
|--------------------|----------------------------------------------------------------------------------------------------|----------------------------------------------------------------------------------------------------|--|--|--|--|--|--|
|                    |                                                                                                    | Note You cannot create, delete, or modify VLAN 1 or any of the internally allocated VLANs.                                                                                                    |  |  |  |  |  |  |
|                    | <i>vlan-range</i> Range of configured VLANs; see the "Usage Guidelines" section for a                                                                                                    |                                                                                                    |  |  |  |  |  |  |
| Command Default    | None                                                                                                    |                                                                                                    |  |  |  |  |  |  |
| Command Modes      | Global confi                                                                                                    | guration mode                                                                                                    |  |  |  |  |  |  |
|                    |                                                                                                    |                                                                                                    |  |  |  |  |  |  |
| Note               | You can also                                                                                                    | o create and delete VLANs in the VLAN configuration mode using these same commands.                                                                                                    |  |  |  |  |  |  |
| Command History    | Release                                                                                                    | Modification                                                                                                    |  |  |  |  |  |  |
|                    | 4.0(0)N1(1a                                                                                                    | This command was introduced. APOLINA: Sep 13, 2010, was this command run in EXEC mode in 4.0 release? In 5.0, this run in "config" mode.                                                                                                    |  |  |  |  |  |  |
| Jsage Guidelines   | When you enter the <b>vlan</b> <i>vlan-id</i> command, a new VLAN is created with all default parameter the CLI to enter VLAN configuration mode. If the <i>vlan-id</i> argument that you entered matche VLAN, nothing happens except that you enter VLAN configuration mode. |                                                                                                    |  |  |  |  |  |  |
|                    | You can ente                                                                                                    | er the <i>vlan-range</i> using a comma (,), a dash (-), and the number.                                                                                                    |  |  |  |  |  |  |
|                    | -                                                                                                    | arameters are factory configured and cannot be changed; you cannot create or delete this VLAN.<br>y, you cannot create or delete VLAN 4095 or any of the internally allocated VLANs.                                                                                                    |  |  |  |  |  |  |
|                    | ports, the tra<br>VLAN are d                                                                                                    | elete a VLAN, all the access ports in that VLAN are shut down and no traffic flows. On trunk ffic continues to flow for the other VLANs allowed on that port, but the packets for the deleted ropped. However, the system retains all the VLAN-to-port mapping for that VLAN, and when e, or recreate, that specified VLAN, the switch automatically reinstates all the original ports to |  |  |  |  |  |  |
|                    | (VTP) serve                                                                                                    | -OS 5.0(2)N1(1), you can configure VLANs on a device configured as a VLAN Trunking Protoco<br>r or transparent device. If the VTP device is configured as a client, you cannot add a VLAN or<br>AN configuration mode.                                                                                                    |  |  |  |  |  |  |
| Examples           | This exampl                                                                                                    | e shows how to add a new VLAN and enter VLAN configuration mode:                                                                                                    |  |  |  |  |  |  |

switch(config)# vlan 2
switch(config-vlan)#

vlan

This example shows how to add a range of new VLANs and enter VLAN configuration mode:

switch(config) # vlan 2,5,10-12,20,25,4000
switch(config-vlan) #

This example shows how to delete a VLAN:

switch(config)# no vlan 2

| Related Commands | Command      | Description                |
|------------------|--------------|----------------------------|
|                  | show<br>vlan | Displays VLAN information. |

#### vlan (STP)

To configure spanning tree designated bridge and root bridge priority for VLANs, use the **vlan** command. To revert to the default settings, use the **no** form of this command.

vlan instance-id [{designated|root} priority priority-value] no vlan instance-id [{designated|root} priority priority-value]

| Syntax Description | instance-id           |                                                | MST instance.                                                                                                    | The range is from 0 to 4094.                                                        |  |  |  |
|--------------------|-----------------------|------------------------------------------------|----------------------------------------------------------------------------------------------------|-------------------------------------------------------------------------------------|--|--|--|
|                    | designated (          |                                                | (Optional) Sets the designated bridge priority for the spanning tree.                                                                                                    |                                                                                     |  |  |  |
|                    | root                  |                                                | (Optional) Sets the root bridge priority for the spanning tree.                                                                                                    |                                                                                     |  |  |  |
|                    | <b>priority</b> prior | -                                              | (Optional) Specifies the STP-bridge priority; the valid values are 0, 4096, 8192, 12288, 16384, 20480, 24576, 28672, 32768, 36864, 40960, 45056, 49152, 53248, 57344, 61440. All other values are rejected. |                                                                                     |  |  |  |
| Command Default    | None                  | None                                           |                                                                                                    |                                                                                     |  |  |  |
| Command Modes      | - Spanning-tre        | ee pseudo co                                   | onfiguration mo                                                                                                    | de                                                                                  |  |  |  |
| Command History    | Release               | Modificat                                      | ion                                                                                                    |                                                                                     |  |  |  |
|                    | 5.1(3)N1(1)           | This com                                       | nand was introd                                                                                                    | luced.                                                                              |  |  |  |
| Usage Guidelines   |                       |                                                | <i>ce-id</i> argument<br>require a licens                                                                                                    | as a single instance or a range of instances, for example, 0-3,5,7-9.               |  |  |  |
| Examples           |                       |                                                | -                                                                                                    | spanning-tree domain:                                                               |  |  |  |
|                    | switch(con            | fig) <b># span</b><br>fig-pseudo<br>fig-pseudo | ning-tree pse<br>)# vlan 1 des<br>)# vlan 1 roo                                                                                                    | udo-information<br>ignated priority 4096<br>t priority 8192                         |  |  |  |
| Related Commands   | Command               |                                                | ſ                                                                                                    | Description                                                                         |  |  |  |
|                    | show runni            | ng-config s                                    |                                                                                                    | Displays the running configuration information of the Spanning Tree Protocol (STP). |  |  |  |
|                    | show spann            | ning-tree                                      | I                                                                                                    | Displays the configuration information of the STP.                                  |  |  |  |
|                    | spanning-t            | ree pseudo-                                    | -information                                                                                                    | Configures spanning tree pseudo information parameters.                             |  |  |  |

# vlan configuration

To configure a VLAN prior to or without needing to actually create the VLAN, use the **vlan configuration** command.

vlan configuration vlan-id

| Syntax Description |                                                                                                    | The range is from 1 shown in this exam                                        |                     | om 2628 to 4093. The VLAN range can be sp 2-5,7-19.                               | ecified in the format |  |
|--------------------|----------------------------------------------------------------------------------------------------|-------------------------------------------------------------------------------|---------------------|-----------------------------------------------------------------------------------|-----------------------|--|
| Command Default    | None                                                                                                    |                                                                               |                     |                                                                                   |                       |  |
| Command Modes      | Global contraction of the second second seco |                                                                               | (config)            |                                                                                   |                       |  |
| Command History    | Release                                                                                                    | Modification                                                                  |                     |                                                                                   |                       |  |
|                    | 5.1(3)                                                                                                    | This command wa                                                               | as introduced.      |                                                                                   |                       |  |
| Usage Guidelines   | •                                                                                                    | 0                                                                             |                     | nd to configure a VLAN that you have not yet mmand to create the configured VLAN. | created and you later |  |
|                    | The show vlan command does not display any VLAN until and unless you actually create the VLAN.                                                                                                    |                                                                               |                     |                                                                                   |                       |  |
|                    | This command does not require a license.                                                                                                    |                                                                               |                     |                                                                                   |                       |  |
| Examples           | switch<br>switch(d                                                                                                    | mple shows how to<br># configure term<br>config)# vlan co<br>config-vlan-conf | inal<br>nfiguration | LAN and enter the VLAN configuration mod<br>2-5,7-19                              | e:                    |  |
| Related Commands   | Commar                                                                                                    | nd                                                                            | Description         |                                                                                   |                       |  |
|                    | show ru                                                                                                    | nning-config vlan                                                             | Displays the 1      | unning configuration for a specified VLAN.                                        |                       |  |

#### vlan dot10 tag native

To enable dot1q (IEEE 802.1Q) tagging for all native VLANs on all trunked ports on the switch, use the **vlan dot1Q tag native** command. To disable dot1q (IEEE 802.1Q) tagging for all native VLANs on all trunked ports on the switch, use the **no** form of this command.

vlan dot1Q tag native no vlan dot1Q tag native

Syntax Description This command has no arguments or keywords.

Command Default Disabled

Command Modes Global configuration mode

# Command History Release Modification 4.0(0)N1(1a) This command was introduced.

Usage Guidelines Typically, you configure 802.1Q trunks with a native VLAN ID, which strips tagging from all packets on that VLAN.

To maintain the tagging on the native VLAN and drop untagged traffic, use the **vlan dot1q tag native** command. The switch will tag the traffic received on the native VLAN and admit only 802.1Q-tagged frames, dropping any untagged traffic, including untagged traffic in the native VLAN.

Control traffic continues to be accepted as untagged on the native VLAN on a trunked port, even when the vlan dot1q tag native command is enabled.

Note

The vlan dot1q tag native command is enabled on global basis.

| Examples         | This example shows how to e                                                                                 | enable 802.1Q tagging on the switch: |  |  |  |  |
|------------------|----------------------------------------------------------------------------------------------------|--------------------------------------|--|--|--|--|
|                  | <pre>switch(config)# vlan dot<br/>switch(config)#</pre>                                                     | lq tag native                        |  |  |  |  |
|                  | This example shows how to disable 802.1Q tagging on the switch:                                             |                                      |  |  |  |  |
|                  | <pre>switch(config) # no vlan dotlq tag native</pre>                                                        |                                      |  |  |  |  |
|                  | Turning off vlan dotlq tag native may impact the functioning of existing dotlq tunnel ports switch(config)# |                                      |  |  |  |  |
|                  |                                                                                                    |                                      |  |  |  |  |
| Related Commands | Command                                                                                                    | Description                          |  |  |  |  |

show vlan dot1q tag native Displays the status of tagging on the native VLAN.

#### vmware dvs

To create a VMware distributed virtual switch (DVS), use the **vmware dvs** command. To remove the virtual switch, use the **no** form of this command.

vmware dvs {datacenter-name name|uuid dvs-uuid} no vmware dvs

| Syntax Description | datacenter-                                                                                                    | name name   | VMware data centre name, including the path. The name can be a maximum of 256 characters. For example, DCName, DCFolder/DCName.                                                                                            |  |  |  |  |
|--------------------|----------------------------------------------------------------------------------------------------|-------------|----------------------------------------------------------------------------------------------------|--|--|--|--|
|                    | uuid dvs-uuid                                                                                                    |             | Universally Unique Identifier (UUID) of the Distributed Virtual Switch (DVS) that the Virtual Supervisor Module (VSM) manages. The DVS UUID must be enclosed in quotes and can be a maximum of 80 alphanumeric characters. |  |  |  |  |
| Command Default    | None                                                                                                    | None        |                                                                                                    |  |  |  |  |
| Command Modes      | SVS connect                                                                                                    | ion configu | uration mode                                                                                                    |  |  |  |  |
| Command History    | Release                                                                                                    | Modificati  | tion                                                                                                    |  |  |  |  |
|                    | 5.1(3)N1(1)                                                                                                    | This comm   | mand was introduced.                                                                                                    |  |  |  |  |
| Usage Guidelines   | This comman                                                                                                    | nd does not | t require a license.                                                                                                    |  |  |  |  |
| Examples           | This example                                                                                                    | e shows how | w to create a VMware virtual switch:                                                                                                    |  |  |  |  |
|                    | <pre>switch# configure terminal switch(config)# svs connection SVSConn switch(config-svs-conn)# vmware dvs datacenter-name dc1 switch(config-svs-conn)#</pre>                |             |                                                                                                    |  |  |  |  |
|                    | This example shows how to remove a VMware virtual switch:                                                                                                    |             |                                                                                                    |  |  |  |  |
|                    | <pre>switch# configure terminal<br/>switch(config)# svs connection SVSConn<br/>switch(config-svs-conn)# no vmware dvs datacenter-name dc1<br/>switch(config-svs-conn)#</pre> |             |                                                                                                    |  |  |  |  |
| Related Commands   | Command                                                                                                    |             | Description                                                                                                    |  |  |  |  |
|                    | show svs co                                                                                                    | nnections   | Displays SVS connection information.                                                                                                    |  |  |  |  |

Enables an SVS connection.

svs connection

# vmware (virtual Ethernet interface)

show running-config interface

To configure a VMware policy on a virtual Ethernet interface, use the **vmware** command. To revert to the defaults, use the **no** form of this command.

vmware dvport DVPort\_number [dvswitch uuid DVSwitch\_uuid] no vmware dvport DVPort number [dvswitch uuid DVSwitch uuid]

| Syntax Description               | dvport                                                                                                    | Configures distributed virtual (DV) port mapping.                               |  |  |  |  |
|----------------------------------|----------------------------------------------------------------------------------------------------|---------------------------------------------------------------------------------|--|--|--|--|
|                                  | DVPort_numbe                                                                                                    |                                                                                 |  |  |  |  |
|                                  | dvswitch uuid                                                                                                    |                                                                                 |  |  |  |  |
|                                  | DVSwitch_uui                                                                                                    | DV switch UUID in quotes. The ID can be 48 alphanumeric characters.             |  |  |  |  |
|                                  | vm                                                                                                    | Configures the virtual machine (VM) mapping.                                    |  |  |  |  |
|                                  | mac                                                                                                    | Configures the VM MAC address mapping.                                          |  |  |  |  |
|                                  | mac_ID                                                                                                    | Virtual machine MAC address in the format <i>EEEE</i> . <i>EEEE</i> .           |  |  |  |  |
| Command Default<br>Command Modes | None<br>Virtual Etherne                                                                                                    | interface configuration mode                                                    |  |  |  |  |
| Command History                  | Release N                                                                                                    | odification                                                                     |  |  |  |  |
|                                  | 5.1(3)N1(1) T                                                                                                    | nis command was introduced.                                                     |  |  |  |  |
| Jsage Guidelines                 | This command                                                                                                    | does not require a license.                                                     |  |  |  |  |
| Examples                         | This example s                                                                                                    | nows how to configure a VMware policy on a specific virtual Ethernet interface: |  |  |  |  |
|                                  | <pre>switch# configure terminal<br/>switch(config)# interface vethernet 1<br/>switch(config-if)# vmware dvport 3 dvswitch uuid "nexusDVswitch"<br/>switch(config-if)#</pre> |                                                                                 |  |  |  |  |
|                                  | switch(config<br>switch(config                                                                                                    | )# interface vethernet 1<br>-if)# vmware dvport 3 dvswitch uuid "nexusDVswitch" |  |  |  |  |
| Related Commands                 | switch(config<br>switch(config                                                                                                    | )# interface vethernet 1<br>-if)# vmware dvport 3 dvswitch uuid "nexusDVswitch" |  |  |  |  |

Displays the running system configuration information for an interface.

#### vnic id (virtual Ethernet interface)

To configure a virtual network interface card (vNIC) ID for a virtual Ethernet interface, use the **vnic** command. To revert to the defaults, use the **no** form of this command.

show running-config interface Displays the running system configuration information for an interface.

vnic id vnic\_ID
no vnic id vnic\_ID

| Syntax Description | vnic_id vN    | IC ID. The range i                                                                      | s from 0 to 18446744073709551615.                                        |
|--------------------|---------------|-----------------------------------------------------------------------------------------|--------------------------------------------------------------------------|
| Command Default    | None          |                                                                                         |                                                                          |
| Command Modes      | Virtual Ether | met interface confi                                                                     | iguration mode                                                           |
| Command History    | Release       | Modification                                                                            |                                                                          |
|                    | 5.1(3)N1(1)   | This command w                                                                          | vas introduced.                                                          |
| Usage Guidelines   | This comman   | nd does not require                                                                     | e a license.                                                             |
| Examples           | This example  | e shows how to co                                                                       | nfigure a VMware policy on a specific virtual Ethernet interface:        |
|                    | switch(conf   | <b>figure terminal</b><br>fig)# <b>interface</b><br>fig-if)# <b>vnic id</b><br>fig-if)# | vethernet 1                                                              |
| Related Commands   | Command       |                                                                                         | Description                                                              |
|                    | show interf   | ace vethernet                                                                           | Displays information about the virtual Ethernet interface configuration. |

#### vrf (ERSPAN)

To configure a virtual routing and forwarding (VRF) instance for Encapsulated Remote Switched Port Analyzer (ERSPAN) traffic forwarding in both the source and destination, use the **vrf** command. To revert to the defaults, use the **no** form of this command.

vrf {vrf\_name|default|management}
no vrf {vrf\_name|default|management}

| Syntax Description | vrf_name                     | Name of the VRF. The VRF name can be any case-sensitive, alphanumeric string up to 32 characters.                |  |  |  |
|--------------------|------------------------------|----------------------------------------------------------------------------------------------------|--|--|--|
|                    | default                      | Specifies the default VRF instance.                                                                              |  |  |  |
|                    | management                   | Specifies the management VRF instance.                                                                           |  |  |  |
| Command Default    | None                         |                                                                                                    |  |  |  |
| Command Modes      | ERSPAN sess                  | sion configuration mode                                                                                          |  |  |  |
|                    | network-admi                 | in network-operator                                                                                              |  |  |  |
| Command History    | Release                      | Modification                                                                                                    |  |  |  |
|                    | 5.1(3)N1(1)                  | This command was introduced.                                                                                     |  |  |  |
| Usage Guidelines   | This comman                  | d does not require a license.                                                                                    |  |  |  |
| Examples           | This example                 | shows how to configure a VRF instance for the ESRSPAN source:                                                    |  |  |  |
|                    | switch(confi<br>switch(confi | <pre>figure terminal ig)# monitor session 1 type erspan-source ig-erspan-src)# vrf default ig-erspan-src)#</pre> |  |  |  |
| Related Commands   | Command                      | Description                                                                                                    |  |  |  |

| nands | Command              | Description                                                                                                    |
|-------|----------------------|----------------------------------------------------------------------------------------------------|
|       | monitor-session      | Enters the monitor configuration mode for configuring an ERSPAN or SPAN session for analyzing traffic between ports. |
|       | show monitor session | Displays information about the Ethernet switched port analyzer (SPAN) or ERSPAN monitor session.                     |

#### vrf context

To create a virtual routing and forwarding instance (VRF) and enter VRF configuration mode, use the **vrf context** command. To remove a VRF entry, use the **no** form of this command.

vrf context {name|management}
no vrf context {name|management}

| Syntax DescriptionnameName of the VRF. The name can be a maximum of 32 alphanumeric case-sensitive.                |                                                                                                    |                                             | ame can be a maximum of 32 alphanumeric characters and is |  |  |
|----------------------------------------------------------------------------------------------------|----------------------------------------------------------------------------------------------------|---------------------------------------------|-----------------------------------------------------------|--|--|
|                                                                                                    | managemen                                                                                                    | nt Specifies the management                 | nt VRF.                                                   |  |  |
| Command Default                                                                                                    | None                                                                                                    |                                             |                                                           |  |  |
| Command Modes                                                                                                    | Global confi                                                                                                    | guration mode                               |                                                           |  |  |
| Command History                                                                                                    | Release                                                                                                    | Modification                                |                                                           |  |  |
|                                                                                                    | 4.0(0)N1(1a                                                                                                    | a) This command was intro                   | duced.                                                    |  |  |
| Usage Guidelines                                                                                                   | When you e                                                                                                    | nter the VRF configuration                  | mode, the following commands are available:               |  |  |
|                                                                                                    | <ul> <li>exit—Exits from the current command mode.</li> <li>ip—Enables configuration of IP features.</li> </ul>                                                                                                    |                                             |                                                           |  |  |
|                                                                                                    | Additional commands available in IP configuration mode:                                                                                                    |                                             |                                                           |  |  |
|                                                                                                    | <ul> <li>domain-list—Adds additional domain names.</li> <li>domain-lookup—Enables or disables DNS lookup.</li> <li>domain-name—Specifies the default domain name.</li> <li>host—Adds an entry to the IP hostname table.</li> <li>name-server—Specifies the IP address of a DNS name server.</li> <li>route—Adds route information by specifying IP addresses of the next hop servers.</li> </ul> |                                             |                                                           |  |  |
|                                                                                                    | • <b>no</b> —Negates a command or set its defaults.                                                                                                    |                                             |                                                           |  |  |
| • shutdown—Shuts down the current VRF context.      Examples     This example shows how to enter VRF context mode: |                                                                                                    |                                             |                                                           |  |  |
|                                                                                                    | switch(con<br>switch(con                                                                                                    | fig)# <b>vrf context manag</b><br>fig-vrf)# | ement                                                     |  |  |
| Related Commands                                                                                                   | Command                                                                                                    | Description                                 |                                                           |  |  |
|                                                                                                    | show vrf                                                                                                    | Displays VRF information.                   |                                                           |  |  |

#### vtp (interface)

To enable VLAN Trunking Protocol (VTP) on an interface, use the **vtp** command. To disable VTP on an interface, use the **no** form of this command.

vtp no vtp

**Syntax Description** This command has no arguments or keywords.

**Command Default** VTP is enabled on a trunk interface

**Command Modes** Interface configuration mode

| Command History | Release     | Modification                 |
|-----------------|-------------|------------------------------|
|                 | 5.0(2)N2(1) | This command was introduced. |

**Usage Guidelines** Before you use this command, you must enable VTP on the switch by using the **feature vtp** command.

VLAN Trunking Protocol (VTP) is a Cisco Proprietary Layer 2 messaging protocol used to distribute the VLAN configuration information across multiple devices within a VTP domain.

**Examples** This example shows how to enable VTP on an interface:

switch(config)# interface ethernet 1/1
switch(config-if)# vtp
switch(config-if)#

| Related Commands Command |                                    | Description                                                      |  |
|--------------------------|------------------------------------|------------------------------------------------------------------|--|
|                          | copy running-config startup-config | Copies the running configuration to the startup configuration.   |  |
|                          | feature vtp                        | Enables VTP on the switch.                                       |  |
|                          | show running-config vtp            | Displays the running VTP configuration.                          |  |
|                          | show vtp status                    | Displays VTP information.                                        |  |
|                          | snmp-server enable traps vtp       | Enables Simple Network Management Protocol (SNMP) notifications. |  |

#### vtp domain

To configure the name of the VLAN Trunking Protocol (VTP) administrative domain, use the **vtp domain** command. To remove the domain name, use the **no** form of this command.

vtp domain *name* no vtp domain

| Syntax Description                                                              | <i>name</i> VTP domain name. The name can be a maximum of 32 ASCII characters.                                                                                                    |            |                    |            |   |  |
|---------------------------------------------------------------------------------|----------------------------------------------------------------------------------------------------|------------|--------------------|------------|---|--|
| Command Default                                                                 | Blank (NULL)                                                                                                    |            |                    |            |   |  |
| Command Modes                                                                   | Global configuration mode                                                                                                    |            |                    |            |   |  |
| Command History                                                                 | Release Modification                                                                                                    |            |                    |            |   |  |
|                                                                                 | 4.2(1)N1(1)                                                                                                    | This comma | nd was introduced. | -          |   |  |
| Usage Guidelines                                                                | Before you use this command, you must enable VTP on the switch by using the <b>feature vtp</b> command.<br>VLAN Trunking Protocol (VTP) is a Cisco Proprietary Layer 2 messaging protocol used to distribute the<br>VLAN configuration information across multiple devices within a VTP domain. Without VTP, you must<br>configure VLANs in each device in the network. Using VTP, you configure VLANs on a VTP server and<br>then distribute the configuration to other VTP devices in the VTP domain. |            |                    |            |   |  |
| <b>Examples</b> This example shows how to create a VTP domain named accounting: |                                                                                                    |            | ;:                 |            |   |  |
| <pre>switch(config) # vtp domain accounting switch(config) #</pre>              |                                                                                                    |            |                    |            |   |  |
| Related Commands                                                                | Command                                                                                                    |            | Description        |            | ] |  |
|                                                                                 | feature vtp                                                                                                    |            | Enables VTP on t   | he switch. |   |  |
|                                                                                 | show running-config vtp Displays the running VTP configuration.                                                                                                    |            |                    |            |   |  |

Displays VTP information.

show vtp status

# vtp file

To store the VLAN Trunking Protocol (VTP) configuration information in a file, use the **vtp file** command. To stop storing the configuration in a file, use the **no** form of this command.

vtp file bootflash:server [directory /] filename no vtp file

| Syntax Description |                           | Specifies that the VTP configuration file is to be stored in the bootflash memory of the NVRAM. The colon character (:) is required after the file system name.                                                                              |  |  |  |  |
|--------------------|---------------------------|----------------------------------------------------------------------------------------------------|--|--|--|--|
|                    | server                    | Name of the server. Valid values are ///, //module-1/, //sup-1/, //sup-active/, or //sup-local/. The double slash (//) is required.                                                                                                    |  |  |  |  |
|                    | directory/                | (Optional) Name of the destination directory. The directory name is case sensitive.                                                                                                    |  |  |  |  |
|                    | filename                  | Name of the VTP configuration file.                                                                                                    |  |  |  |  |
|                    |                           |                                                                                                    |  |  |  |  |
| Note               |                           | be no spaces in the <b>bootflash:</b> // <i>server/directory/filename</i> string. Individual elements of this string ed by colons (:) and slashes (/).                                                                                       |  |  |  |  |
| Command Default    | VTP databa                | ase file, vlan.dat                                                                                                    |  |  |  |  |
| Command Modes      | Global conf               | figuration mode                                                                                                    |  |  |  |  |
| Command History    | Release                   | Modification                                                                                                    |  |  |  |  |
|                    | 5.0(2)N2(1                |                                                                                                    |  |  |  |  |
|                    | 5.0(2)N2(1)               | ) This command was introduced.                                                                                                    |  |  |  |  |
| Usage Guidelines   | Before you<br>The default | use this command, you must enable VTP on the switch by using the <b>feature vtp</b> command.<br>configuration file is stored in the VTP database, vlan.dat, in NVRAM. VTP configuration<br>is also stored in the startup configuration file. |  |  |  |  |
| Usage Guidelines   | Before you<br>The default | use this command, you must enable VTP on the switch by using the <b>feature vtp</b> command. configuration file is stored in the VTP database, vlan.dat, in NVRAM. VTP configuration                                                         |  |  |  |  |

When a switch in a VTP domain reloads, the switch updates the VTP domain and VLAN configuration information from the information contained in the VTP database file (vlan.dat) or the startup configuration file. Depending on the VTP mode configured for the switch, the information is updated as follows:

• server—If the startup configuration file indicates the switch to be configured in VTP server mode, the switch recovers the VTP and VLAN configuration information from the VTP database file available in the bootflash storage file system. If the VTP configuration cannot be retrieved from the file in the bootflash file system, the default VLAN configuration (VLANs 1–1005) is applied to the VTP server configuration, and the configuration revision number is set to zero (0).

|                  | <ul> <li>client—If, within 5 seconds, the VTP client does not receive the VTP configuration information for the VTP server or other VTP devices in the VTP domain, it uses the locally configured VLAN inform This locally configured VTP information is overwritten by the configuration that it later receives the VTP server.</li> <li>transparent—If both the VTP database and the startup configuration file show the VTP mode as transparent and the VTP domain names match, the VTP database is ignored. The VTP and VLAN configurations in the startup configuration file are used to restore the configuration in this VTP detabase.</li> </ul> |                                                                                                    |                                                                                                    |  |  |
|------------------|----------------------------------------------------------------------------------------------------|----------------------------------------------------------------------------------------------------|----------------------------------------------------------------------------------------------------|--|--|
|                  | If the VTP domain information in the startup configuration file does not match with that in the VTP databas file, then the configuration in the VTP database file is used to restore the configuration in the transparent VTP device.                                                                                                    |                                                                                                    |                                                                                                    |  |  |
|                  | as transparent and the VTF<br>configurations in the startu<br>VTP domain information i                                                                                                    | if both the VLAN database and the startup<br>domain names match, the VLAN databas<br>p configuration file are used to restore the<br>n the startup configuration file does not m<br>database file is used to restore the configuration | e is ignored. The VTP and VLAN<br>configuration in this VTP device. If the<br>atch the VTP database file, then the |  |  |
| Examples         | This example shows how to store the VTP configuration to a file named myvtp.txt in the local writable storage file system, bootflash:                                                                                                    |                                                                                                    |                                                                                                    |  |  |
|                  | <pre>switch(config)# vtp file bootflash:///myvtp.txt switch(config)#</pre>                                                                                                    |                                                                                                    |                                                                                                    |  |  |
| Related Commands | Command                                                                                                    | Description                                                                                                    |                                                                                                    |  |  |
|                  | feature vtp                                                                                                    | Enables VTP on the switch.                                                                                                    |                                                                                                    |  |  |
|                  | show running-config vtp Displays the running VTP configuration.                                                                                                    |                                                                                                    |                                                                                                    |  |  |

Displays VTP information.

show vtp status

#### vtp mode

To configure the VLAN Trunking Protocol (VTP) device mode, use the **vtp mode** command. To revert to the default server mode, use the no form of this command.

vtp mode {client|off|server|transparent} no vtp mode

| Syntax Description | client                      | Specifies the device as a client.                                                                                                    |                                                                  |
|--------------------|-----------------------------|----------------------------------------------------------------------------------------------------|------------------------------------------------------------------|
|                    | off                         | Specifies the device mode as off.                                                                                                    |                                                                  |
|                    | server                      | Specifies the device as a server.                                                                                                    |                                                                  |
|                    | transparent                 | Specifies the device mode as transparent.                                                                                                    |                                                                  |
| Command Default    | Server                      |                                                                                                    |                                                                  |
| Command Modes      | Global config               | guration mode                                                                                                    |                                                                  |
| Command History    | Release                     | Modification                                                                                                    |                                                                  |
|                    | 4.2(1)N1(1)                 | This command was introduced.                                                                                                    |                                                                  |
|                    | 5.0(2)N2(1)                 | Added support for client, server, and off device modes.                                                                                                    | -                                                                |
| Usage Guidelines   | VLAN config<br>configure VL | ting Protocol (VTP) is a Cisco Proprietary Layer 2 messa<br>guration information across multiple devices within a VT<br>ANs in each device in the network. Using VTP, you con-<br>e the configuration to other VTP devices in the VTP don | P domain. Without VTP, you must figure VLANs on a VTP server and |
|                    |                             |                                                                                                    |                                                                  |

In VTP transparent mode, you can configure VLANs (add, delete, or modify) and private VLANs. VTP transparent switches do not participate in VTP. A VTP transparent switch does not advertise its VLAN configuration and does not synchronize its VLAN configuration based on received advertisements. The VTP configuration revision number is always set to zero (0). Transparent switches do forward VTP advertisements that they receive out their trunk ports in VTP version 2.

A VTP device mode can be one of the following:

• server—You can create, modify, and delete VLANs and specify other configuration parameters, such as VTP version, for the entire VTP domain. VTP servers advertise their VLAN configuration to other switches in the same VTP domain and synchronize their VLAN configuration with other switches based on advertisements received over trunk links. VTP server is the default mode.

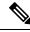

Note

You can configure VLANs 1 to 1005. VLANs 1002 to 1005 are reserved for token ring in VTP version 2.

• client—VTP clients behave the same way as VTP servers, but you cannot create, change, or delete VLANs on a VTP client.

- transparent—You can configure VLANs (add, delete, or modify) and private VLANs. VTP transparent switches do not participate in VTP. A VTP transparent switch does not advertise its VLAN configuration and does not synchronize its VLAN configuration based on received advertisements. Because of this, the VTP configuration revision number is always set to zero (0). Transparent switches do forward VTP advertisements that they receive out their trunk ports in VTP version 2.
- off—In the above three described modes, VTP advertisements are received and transmitted as soon as the switch enters the management domain state. In the VTP off mode, switches behave the same as in VTP transparent mode with the exception that VTP advertisements are not forwarded. You can use this VTP device to monitor the VLANs.

Note

If you use the **no vtp mode** command to remove a VTP device, the device will be configured as a VTP server. Use the vtp mode off command to remove a VTP device.

**Examples** 

This example shows how to configure a VTP device in transparent mode and add VLANs 2, 3, and 4:

```
switch(config) # vtp mode transparent
switch(config) # vlan 2-4
switch(config-vlan)#
```

This example shows how to remove a device configured as a VTP device:

switch(config) # no vtp mode off switch(config)#

This example shows how to configure a VTP device as a VTP server and adds VLANs 2 and 3:

```
switch(config) # vtp mode server
switch(config) # vlan 2,3
switch(config-vlan)#
```

This example shows how to configure a VTP device as a client:

```
switch(config) # vtp mode client
switch(config)#
```

#### **Related Commands**

| Command            | Description                |
|--------------------|----------------------------|
| feature vtp        | Enables VTP on the switch. |
| show vtp<br>status | Displays VTP information.  |
| vlan               | Configures VLANs.          |

# vtp password

To set the password for the VTP administrative domain, use the **vtp password** command. To remove the administrative password, use the **no** form of this command.

vtp password password no vtp password

| Syntax Description                                                                                  | password VTP domain password. The password is in ASCII text and can be a maximum of 64 characters.                                                                                                    |                             |                |                                |  |
|----------------------------------------------------------------------------------------------------|----------------------------------------------------------------------------------------------------|-----------------------------|----------------|--------------------------------|--|
| Command Default                                                                                     | None                                                                                                    |                             |                |                                |  |
| Command Modes                                                                                       | Global configuration mode                                                                                                    |                             |                |                                |  |
| Command History                                                                                     | Release Mo                                                                                                    | dification                  |                |                                |  |
|                                                                                                    | 5.0(2)N2(1) Thi                                                                                                    | s command was introduced.   |                |                                |  |
| Usage Guidelines                                                                                    | If you configure a password for VTP, you must configure the password on all switches in the VTP domain. The password must be the same password on all those switches. The VTP password that you configure is translated by an algorithm into a 16-byte word (MD5 value) that is carried in all summary-advertisement VTP packets. |                             |                |                                |  |
| Examples                                                                                            | This example sho accounting:                                                                                                    | ws how to configure a passv | vord for the V | TP administrative domain named |  |
| <pre>switch(config)# vtp domain accounting switch(config)# vtp password cisco switch(config)#</pre> |                                                                                                    |                             |                |                                |  |
| Related Commands                                                                                    | Command                                                                                                    | Description                 |                |                                |  |
|                                                                                                    | show vtp passwo                                                                                                    | rd Displays the VTP doma    | n password.    |                                |  |
| show vtp status Displays VTP information.                                                           |                                                                                                    |                             |                |                                |  |

#### vtp version

To configure the administrative domain to a VLAN Trunking Protocol (VTP) version, use the **vtp version** command. To revert to the default version, use the **no** form of this command.

vtp version version no vtp version

| Syntax Description | <i>version</i> VTP version. The range is from 1 to 2.                                                                                                    |                              |  |  |  |  |
|--------------------|----------------------------------------------------------------------------------------------------|------------------------------|--|--|--|--|
| Command Default    | Version 1 enabledVersion 2 disabled                                                                                                    |                              |  |  |  |  |
| Command Modes      | Global configuration mode                                                                                                    |                              |  |  |  |  |
| Command History    | Release Modification                                                                                                    |                              |  |  |  |  |
|                    | 4.2(1)N1(1)                                                                                                    | This command was introduced. |  |  |  |  |
| Usage Guidelines   | Before you use this command, you must enable VTP on the switch by using the <b>feature vtp</b> command.<br>If you enable VTP, you must configure either version 1 or version 2. If you are using VTP in a Token Ring environment, you must use version 2. |                              |  |  |  |  |
| Examples           | This example shows how to enable VTP version 2 for Token Ring VLANs:<br>switch(config)# vtp version 2<br>switch(config)#                                                                                                    |                              |  |  |  |  |
| Related Commands   | Command                                                                                                    | Description                  |  |  |  |  |
|                    | feature vtp                                                                                                    | Enables VTP on the switch.   |  |  |  |  |

Displays VTP information.

show vtp

status